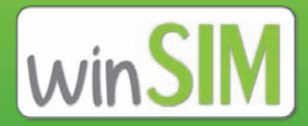

# Herzlich Willkommen bei winSIM

Wir freuen uns, Sie bei winSIM begrüßen zu dürfen. Damit Sie schnellstmöglich lostelefonieren und -surfen können, haben wir in dieser Broschüre die wichtigsten Informationen und Tipps für Sie zusammengestellt.

Sollte doch noch eine Frage offen bleiben, kontaktieren Sie bitte unseren winSIM-Kundenservice.

## **Kontaktdaten**

## Service-Center:

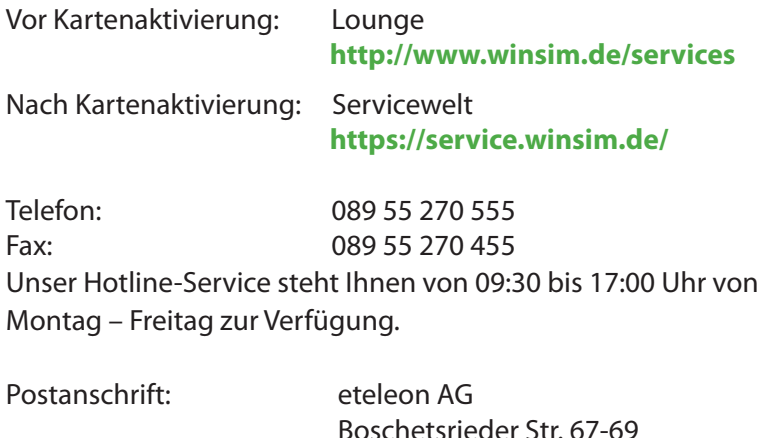

1

81379 München

## **Servicewelt**

In Ihrer Servicewelt unter **https://service.winsim.de** stehen Ihnen rund um die Uhr wichtige Informationen und Services zur Verfügung:

- • Änderung Ihrer Adresse, Bankverbindung, Passwort Kundenservice
- • Einsicht auf PIN und PUK
- • Einzelgesprächsnachweis
- • Rechnungs-Download
- • Tarifübersicht
- • Mailbox (de-)aktivieren Flatrates (de-)aktivieren
- • Kontaktformular mit dem persönlichen winSIM-

Kundenservice-Team

Sie erhalten von uns zu allen wichtigen Vorgängen rund um Ihre winSIM-Karte eine automatische E-Mail oder SMS. Zugang zur Servicewelt erhalten Sie nach Kartenaktivierung mit Ihrer winSIM-Rufnummer und dem bei Datenregistrierung vergebenen Kundenkennwort.

# SIM-Kartenpfand

Beim winSIM-Tarif fällt nach Kündigung des Vertrags kein SIM-Pfand an. Die Karte müssen Sie uns nicht zurücksenden. Diese können Sie entsorgen.

## Karte sperren / Ersatzkarte

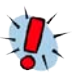

#### **Bitte lassen Sie bei Verlust oder Diebstahl umgehend Ihre winSIM-Karte sperren!**

Ihre Karte können Sie rund um die Uhr in Ihrer persönlichen Servicewelt oder unter 089 55 270 590 sperren lassen.

Eine Ersatzkarte können Sie in der winSIM-Servicewelt beantragen. Die Preise entnehmen Sie bitte der Preisliste unter **www.winsim.de/tariffs.**

# PIN und PUK

Ihre PIN und PUK erhalten Sie in der Regel per E-Mail, sobald die SIM-Karte aktiviert worden ist. Falls Sie keine E-Mail-Adresse angegeben haben, so können Sie die PIN und PUK in der Servicewelt einsehen.

PIN steht für "Persönliche Identifikations-Nummer" und soll Ihr Handy vor Missbrauch durch Dritte schützen. Sobald Sie Ihre SIM-Karte eingelegt und das Gerät eingeschaltet haben, geben Sie die vierstellige PIN ein (wenn die PIN-Abfrage voreingestellt ist. Sie können die Abfrage im Menü Ihres Handys nach Bedarf ein- und ausschalten. Bitte sehen Sie dazu in der Bedienungsanleitung Ihres Handys nach).

Nach Eingabe der PIN über die Wähltastatur drücken Sie die Raute-Taste # oder OK. Nun ist das Gerät betriebsbereit.

Zum Ändern der PIN drücken Sie die Tastenfolge:

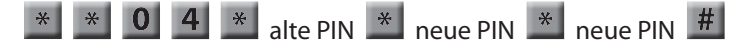

Ihre neue, selbst gewählte PIN kann zwischen vier und acht Stellen haben.

Sollte Ihre PIN dreimal hintereinander falsch eingegeben werden, so erfolgt die automatische Sperrung der Karte. Mit der unveränderbaren achtstelligen **PUK**-Nummer können Sie diese Sperrung aufheben. Bei zehnmaliger Eingabe einer falschen PUK-Nummer ist die SIM-Karte endgültig gesperrt. Sie benötigen nun eine Ersatzkarte, denn diese Sperrung kann nicht aufgehoben werden.

Sollte Ihr Mobiltelefon den PUK nicht automatisch erfragen, so können Sie mit folgendem Code Ihre Karte entsperren:

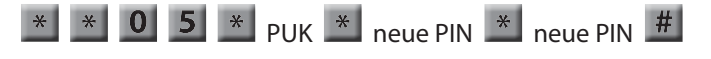

Falls Sie PIN oder PUK einmal vergessen sollten, können Sie diese jederzeit in der winSIM-Servicewelt in Ihrem persönlichen Bereich nachsehen.

## SMS

Für den Versand von SMS muss die winSIM-Mobilfunkzentralnummer eingestellt sein. Diese lautet +491760000443.

In der Regel ist sie bereits auf Ihrer winSIM-Karte voreingestellt. Falls sie nicht korrekt eingestellt ist, tragen Sie diese bitte ein. Details zur Einstellung finden Sie in der Bedienungsanleitung Ihres Handys.

# Telefonieren im Ausland / Roaming

Wenn Sie vom Ausland aus in andere Länder, auch nach Deutschland, telefonieren wollen, wählen Sie ..+", gefolgt von der Landesvorwahl. Rufen Sie andere Teilnehmer an, so folgt dem "+" die Landesvorwahl und die Netzvorwahl (z. B. +49 171...).

Das gilt auch dann, wenn sich der andere Teilnehmer im gleichen Land aufhält, bei Abfragen der Mailbox sowie Programmieren der Rufumleitung. Für Anrufe innerhalb des jeweiligen Landes benötigen Sie keine Landesvorwahl.

Bei ankommenden Gesprächen im Ausland sind Sie grundsätzlich unter Ihrer Rufnummer erreichbar. Die Weiterschaltung in ein anderes GSM-Netz (Roaming) erfolgt automatisch.

Haben Sie die bedingte Anrufumleitung "bei Nichtannahme", bei besetzt" oder "bei Nichterreichbarkeit" eingeschaltet und befinden sich im Ausland, wird ein ankommender Anruf zunächst bis zu Ihrem Mobiltelefon durchgestellt und von dort aus umgeleitet.

Hierfür entstehen Ihnen zweimal Gesprächskosten, einmal für Weiterleitung des Gesprächs ins Ausland sowie einmal die Kosten für die Umleitung.

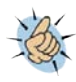

**Bitte beachten Sie, dass bei Roaming höhere Gebühren anfallen als bei innerdeutschen Verbindungen. Die Roaming-Preise können Sie der jeweils aktuellen winSIM-Preisliste unter www.winsim.de/tariffs entnehmen.**

## Zusatzoptionen

winSIM bietet Ihnen die Möglichkeit jederzeit zu Ihrem Tarif eine passende Zusatzoption zu buchen.

Infos und Preise zu allen Zusatzoptionen finden Sie auf unserer Homepage unter **http://www.winsim.de/tariffs**.

Die Buchung der Optionen können Sie in Ihrer persönlichen Servicewelt unter **https://service.de/winsim.de/** oder schriftlich über den winSIM-Kundenservice unter den aufgeführten Kontaktdaten vornehmen.

#### **Informationen zur Handy-Internet-Flatrate:**

Dank HSDPA-Unterstützung surft man mit einem Highspeed von bis zu 7,2 MBits im Download und dank HSUPA mit bis zu 5,76 MBits im Upload. Bitte beachten Sie, dass ab Erreichen des Datenvolumens im jeweiligen Abrechnungsmonat GPRS-Bandbreite zur Verfügung steht.

# Komfort-Aufladung (nur Prepaid-Tarif )

Sobald Ihr Guthaben unter 2 Euro sinkt, erhalten Sie eine automatische Information per SMS. Für die Aufladung Ihres Guthabenkontos können Sie zwischen folgenden Möglichkeiten wählen:

#### **1. Manuelle Kontoaufladung per Lastschriftverfahren**

Hier können Sie einen Betrag in Höhe von 15, 30 oder 50 Euro von Ihrem Bankkonto abbuchen lassen um Ihr winSIM-Konto aufzuladen. Sie senden uns eine kostenlose SMS mit dem gewünschten Gutschriftsbetrag in Höhe von 15, 30 oder 50 Euro an die **34343**, z. B. "Aufbuchen 30". Dann wird dieser Betrag von Ihrem Bankkonto abgebucht und Ihr winSIM-Konto damit aufgeladen.

#### **2. Automatische Aufladung**

Fällt Ihr winSIM Guthaben unter den Betrag von 2 Euro (dieser Betrag kann über die Servicewelt auf 5 oder 10 Euro abgeändert werden), wird dieses automatisch mit einem von Ihnen wählbaren Betrag in Höhe von 15, 30 oder 50 Euro aufgeladen. Um Ihr Guthaben z.B. um jeweils 15 € automatisch aufzuladen, senden Sie eine kostenlose SMS mit dem Keyword: "Aufbuchen auto 15" an die **34343**

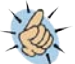

#### **Hinweis: Diese Form der Aufladung ist standardmäßig über einen Betrag von 15 Euro für Sie voreingestellt.**

Wenn Sie die automatische Kontoaufladung beenden möchten, senden Sie bitte eine kostenlose SMS mit dem Keyword: "Aufbuchen auto aus" an die **34343**

#### **3. Periodische Aufladung**

Bei der periodischen Aufladung können Sie monatlich, an einem festgelegten Tag (z. B. 15. eines Monats) Ihr Guthabenkonto mit einem Betrag in Höhe von 15, 30 oder 50 Euro aufladen lassen. Die Einstellungen zur Aufladung Ihres Guthabenkontos können Sie in der winSIM-Servicewelt im Bereich Prepaid Konto ändern.

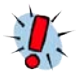

#### **Übrigens: Ihr Startguthaben wurde Ihrem Prepaid Konto bereits gutgeschrieben. Dieser Betrag wird natürlich nicht Ihrem Bankkonto belastet. Das Startguthaben ist im Tarif inklusive.**

Das Guthaben ist i. d. R. wenige Minuten nach der Aufladung verfügbar. Der Betrag auf Ihrem Guthabenkonto ist unbegrenzt verfügbar und verfällt nicht (außer bei Sonderaktionen mit erhöhtem Startguthaben).

Mit der winSIM Kontostand-Abfrage können Sie rund um die Uhr innerhalb Deutschlands einfach per SMS Ihren aktuellen Kontostand abfragen. Senden Sie dazu eine kostenlose SMS mit dem Kennwort "Guthaben" an die **34343** und Sie erhalten dann umgehend per SMS den aktuellen Kontostand.

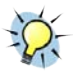

**Die aktuelle Höhe Ihres Guthabenkontos können Sie auch in der winSIM-Servicewelt im Bereich Prepaid Konto einsehen.** 

# Rufnummernmitnahme

#### **Import einer Rufnummer zu winSIM**

Solange Ihre winSIM-Karte noch nicht aktiviert wurde, können Sie eine Mitnahme Ihrer bisherigen Mobilfunknummer zu winSIM beantragen.

Bitte geben Sie dies unbedingt bei Datenregistrierung an, sonst kann keine Mitnahme der Rufnummer erfolgen.

#### **Informationen zur regulären Rufnummernmitnahme (nach Vertragskündigung)**

Falls Ihre bisherige Mobilfunknummer aus einem Laufzeitvertrag stammt, darf das Vertragsende maximal 123 Tage in der Zukunft bzw. 85 Tage in der Vergangenheit liegen. Gehört Ihre bisherige Mobilfunknummer zu einer Prepaid-Karte, so muss diese ebenfalls beim bisherigen Anbieter gekündigt werden.

#### **Informationen zur vorzeitigen Rufnummernmitnahme (vor Vertragskündigung)**

Durch die Novelle des Telekommunikationsgesetzes im Jahr 2012 können Sie Ihre bestehende Rufnummer bei einem Anbieterwechsel mitnehmen, auch wenn der bestehende Laufzeitvertrag noch nicht ausgelaufen ist. Der Vertrag zwischen Ihnen und Ihrem abgebenden Anbieter bleibt von der Portierung unberührt. Bitte informieren Sie sich bei Ihrem abgebenden Anbieter bezüglich der anfallenden Kosten.

Teilen Sie Ihrem abgebenden Anbieter **ausdrücklich** mit, dass Sie Ihre Rufnummer **vorzeitig (vor Kündigungsdatum) zu winSIM** mitnehmen möchten. Anderenfalls wird die Rufnummer nach Kündigungsdatum bestätigt, soweit Sie den Vertrag bereits gekündigt haben. **Eine Kündigung muss nicht separat erfolgen.**

#### **Gebühr für die Mitnahme Ihrer Rufnummer**

Für die Mitnahme Ihrer alten Rufnummer verlangt Ihr bisheriger Anbieter eine Gebühr zwischen 25,- und 30,- Euro. Bei Laufzeitverträgen wird die Portierungsgebühr automatisch mit der letzten Mobilfunkrechnung belastet.

#### **Kundendaten beachten**

Bitte beachten Sie, dass die Portierung nur dann ohne Verzögerung durchgeführt werden kann, wenn folgende Daten beim alten und neuen Anbieter identisch sind.

> **Bei Privatkunden:** Rufnummer, Name und Geburtsdatum **Bei Geschäfts- und Firmenkunden:** Rufnummer, Firmenname und Kundennummer

#### **Bearbeitungsdauer**

Circa drei (3) Werktage

# Rufnummernmitnahme (Fortsetzung)

#### **Portierungstermin beachten**

Bitte beachten Sie, dass der Wechsel nicht an einem Feier- oder Sonntag stattfinden kann. Der abgebende Anbieter hat jedoch eine sogenannte Versorgungspflicht. Das bedeutet, dass Sie im Zeitraum zwischen dem Kündigungs- und Portierungsdatum auf der bisherigen SIM-Karte erreichbar sind. Sobald die Rufnummernmitnahme bestätigt worden ist, werden wir Sie per E-Mail über das sogenannte Portierungsdatum informieren.

**Bitte geben Sie zu einer Rufnummernmitnahme immer Ihre E-Mail-Adresse an!** Detaillierte Informationen zur Mitnahme erhalten Sie online während der Datenregistrierung bzw. nach erfolgter Registrierung per E-Mail.

#### **Export einer Rufnummer von winSIM zu einem anderen Anbieter**

Eine bestehende winSIM-Rufnummer kann zu einem anderen Anbieter mitgenommen werden. Die Exportgebühr kann der Preisliste unter **http://www.winsim.de/tariffs** entnommen werden.

## Mailbox

#### **Merkmale**

- • Begrüßungsansage bis zu 30 Sekunden
- Meldungsdauer bis zu 5 Minuten bzw. 25 Seiten bei Faxen
- Bis zu 99 Sprachnachrichten und 12 Faxe werden aufgezeichnet
- Speicherzeit für neue Nachrichten oder Faxe 21 Tage
- Speicherzeit für abgehörte Nachrichten oder gelesene Faxe 7 Tage
- • Es wird keine monatliche Grundgebühr berechnet
- Benachrichtigung über Sprache (nach 4 Minuten) oder SMS (sofort)

#### **Nachrichten abhören:**

Mit Ihrer winSIM-Karte gelangen Sie über folgende Kurzwahl ins Hauptmenü Ihrer persönlichen Mailbox.

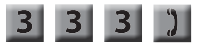

Eine Stimme führt Sie durch die einzelnen Menüs und erläutert Ihnen die Funktionen. Per Tastendruck gelangen Sie in die gewünschten Menüfunktionen. Sie wählen vom Festnetz die Vorwahl 01XX-33 und dann Ihre entsprechende Rufnummer. Dann benötigen Sie Ihre Mailbox-Geheimzahl.

#### **Die Geheimzahl der Mailbox ändern:**

Die Mailbox-Geheimzahl schützt Ihre Nachrichten vor fremdem Zugriff. Zu Ihrer Sicherheit sollten Sie die voreingestellte Geheimzahl auf jeden Fall ändern, auch wenn Sie Ihre Mailbox im Inland von Ihrem Mobiltelefon aus ohne Mailbox-Geheimzahl unter der entsprechenden Kurzwahl erreichen.

# Mailbox (Fortsetzung)

Wenn Sie eine neue Mailbox-Geheimzahl festlegen wollen, wählen Sie im Hauptmenü der Mailbox:

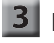

**3** Einstellungen ändern

4 Geheimzahl ändern

Geheimzahl bestätigen

Für alle weiteren Schritte beachten Sie bitte die Ansage Ihrer Mailbox.

#### **Der Mailbox-Zugang vom Ausland:**

Wählen Sie von Ihrem Mobiltelefon:

+ 4 9 1 x x 3 3 und dann Ihre entsprechende Rufnummer. Sie werden nun mit Ihrer Mailbox verbunden. Je nach Land kann es sein, dass Sie zusätzlich aufgefordert werden, Ihre Rufnummer sowie Ihre Mailbox-Geheimzahl einzugeben. Halten Sie deshalb diese Nummern stets bereit.

# Rufumleitung

Mit der Rufumleitung können Sie sicherstellen, überall unter Ihrer Rufnummer erreichbar zu sein.

#### **Die Codes:**

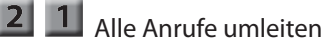

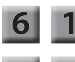

6 1 Umleiten bei Nichtannahme

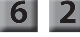

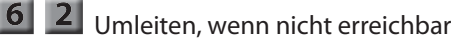

#### **Aktivierung der Rufumleitung:**

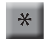

 $\mathbb{R}$   $\mathbb{R}$   $\mathbb{C}$  Code  $\mathbb{R}$  Vorwahl + Zielrufnummer

#### **Deaktivierung einer Umleitung:**

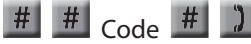

**Deaktivierung aller Rufumleitungstypen:**

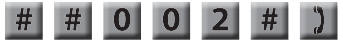

## **Status einer Rufumleitung anzeigen:**

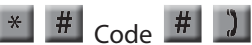

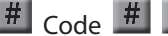

#### **Rufumleitung auf die Mailbox:**

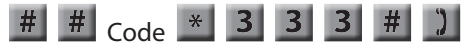

## Freunde werben

Wenn Sie unsere Angebote an Freunde oder Verwandte weiter empfehlen, erhalten Sie von uns als Dankeschön eine Gutschrift.

Nutzen Sie dafür das einfache und professionelle Freunde-werben-Freunde Programm. Geben Sie für weitere Informationen bitte folgenden Link in Ihr Browserfenster ein:

**https://lounge.winsim.de/info/cms/infos/partnerprogramm/ freunde\_werben\_freunde**

## Inhalt

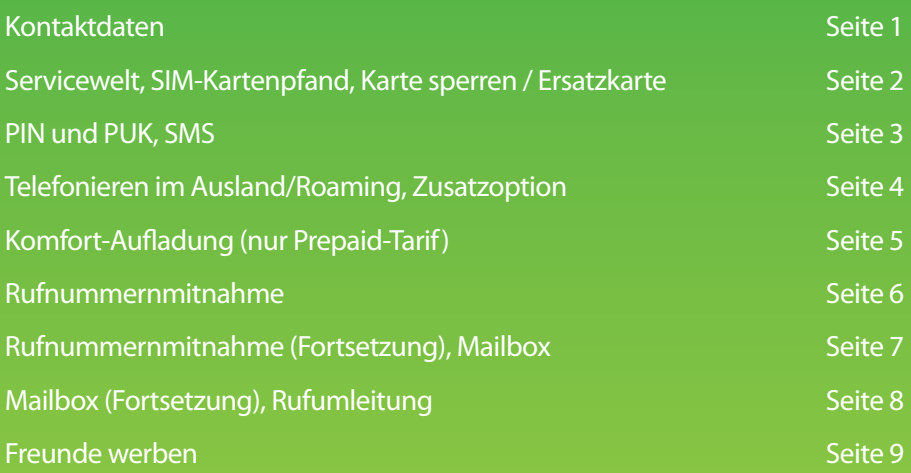

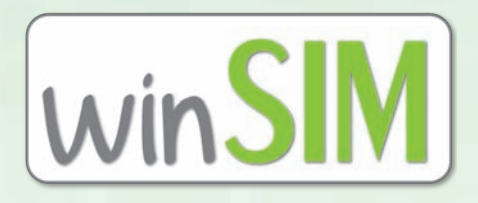

winSIM ist eine Marke der eteleon AG. Weitere Informationen über winSIM erhalten Sie unter **www.winsim.de** Anschrift: eteleon AG, Boschetsrieder Str. 67-69, 81379 München Sie erreichen uns Montag bis Freitag telefonisch im Zeitraum von 9:30 bis 17:00 Uhr. Telefon: 089 55 270 555 \* Fax: 089 55 270 455 Handelsregister: HRB 161593 Amtsgericht München Vorstand: Julian Valdenaire, Tobias Valdenaire, Staffan Schilke USt-IdNr. DE248168375 Booklet Stand 30.08.2013